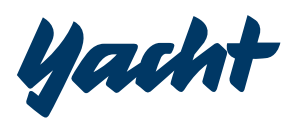

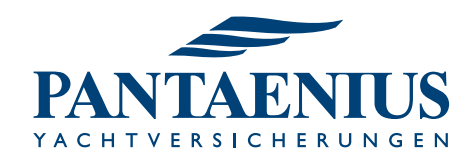

Virtuelle Regatta– so geht's!

**Wer Segeln und vor allen Dingen Regatten bislang eher als physisches Erlebnis kennt, dem soll diese knappe Erläuterung den Start bei der virtuellen Wettfahrt erleichtern. Ganz wichtig: Wer bei der YACHT Sonderwertung des Pantaenius Rund Skagen Race mitmachen will, der muss den Partnercode "100Jahre" nutzen.** 

Erste Schritte: Um virtuell Pantaenius Rund Skagen zu segeln, muss zunächst der Raceplayer geöffnet werden. Am heimischen PC am einfachsten über Virtuelle Regatta | Pantaenius oder auf Virtual Regatta Offshore - Virtual Regatta. Per Smartphone kann einfach die Virtual Regatta App heruntergeladen werden: Virtual Regatta Offshore im App Store (apple.com) oder Virtual Regatta Offshore – Apps on Google Play. Achtung! Wir segeln natürlich Offshore. Das Spiel bietet darüber hinaus auch eine inshore Variante, die jedoch keinen Zugang zu Pantaenius Rund Skagen ermöglicht.

Das Spiel ist in englischer, französischer und spanischer Sprache verfügbar. Die Anleitung bezieht sich auf die englische Sprachversion.

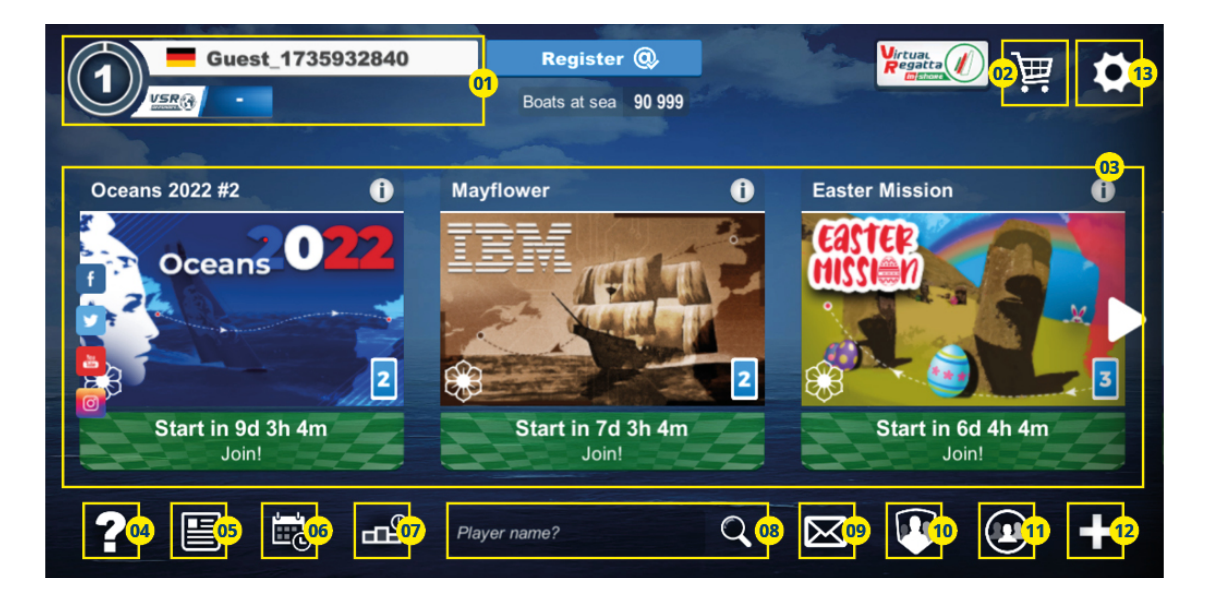

## **Startbildschirm**

- 01 Name und Registrierung: Im oberen linken Bereich finden Sie Ihre persönliche Kennung. Wenn Sie als Gast angemeldet sind, ist das eine ziemlich lange Zahl. Ansonsten finden Sie hier den von Ihnen gewählten Nutzernamen. Achtung: Um den Regattafortschritt auch auf anderen Geräten nicht zu verlieren, muss ein Account angelegt werden. Ohne Account, kann das Spiel immer nur über den gleichen Browser am gleichen Gerät genutzt werden, wenn zwischendurch pausiert wird. Soll ein Account erstellt werden, klicken Sie auf den Banner "Guest xxxx.." und wählen Sie dann "Create your account".
- 02 Shop: Hier gibt es die Möglichkeit gegen echtes Geld bestimmte Vorteile im Spiel zu erkaufen. Credits können gegen Ausrüstung eingetauscht werden. Als VIP Abonnent stehen Ihnen Zusatzfunktionen wie mehr programmierbare Wegpunkte, Radar oder spezielle Routing-Optionen zur Verfügung. Achtung: Das Abo erneuert sich automatisch. Ein Fullpack bietet wie der Name schon andeutet die Vollausstattung für Ihr virtuelles Boot und ist für ein Rennen nutzbar. Überkomplett um die Wette zu segeln bietet Vorteile, kostet aber.
- 03 Verfügbare Rennen: Hier sehen Sie alle Rennen, die gerade laufen oder demnächst starten. Per Klick auf den Pfeil bewegen Sie die Liste weiter.

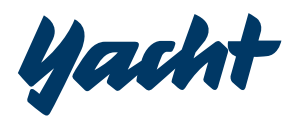

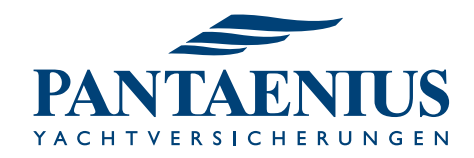

- 04 Hilfe: Wenn es einmal nicht weitergeht, bietet dieser Bereich Unterstützung. Das Tutorial begleitet Sie bei den ersten virtuellen Schlägen, der Rettungsring leitet Sie auf einen FAQ-Bereich und VIP-Abonnenten können auf den Live-Support zurückgreifen.
- 05 Neuigkeiten: Der virtuelle Bootssteg bietet natürlich auch allerhand Neuigkeiten aus der Welt des Segelns. Per Klick finden Sie hier die aktuellsten Meldungen der Entwickler.
- 06 Kommende Wettfahrten: Wenn Sie ein Rennen in der Hauptübersicht (3) noch nicht finden können, dann bietet diese Übersicht Hilfe. Hier finden Sie alle kommenden Rennen mit Startzeit und Infos zum Kurs.
- 07 Regatta-Historie: Hier finden sich, sofern vorhanden, Ihre bisherigen Regattaerfolge.
- 08 Spielersuche: Wenn Sie andere Spieler kennen, können Sie diese hier suchen und ihr Profil aufrufen.
- 09 Nachrichten: Andere Spieler oder Ihr Team können Ihnen Kurznachrichten schicken. Diese finden Sie per Klick auf den kleinen Briefumschlag unten rechts.
- 10 Teams: Wer mit wem im Team segelt, erfahren Sie unter diesem Menüpunkt. Sie haben außerdem die Möglichkeit ein eigenes Team zu gründen und die Modalitäten für einen Beitrag eventuell interessierter Spieler festzulegen.
- 11 Ihr Netzwerk: Wenn Sie sich während des Spiels mit anderen Spielern verknüpfen, können Sie hier sehen, wessen Erfolge Sie verfolgen und wer sich an Ihre digitalen Fersen geheftet hat. Das Prinzip ähnelt den gängigen Sozialen Netzwerken.
- 12 Private Rennen: Hier finden Sie spezielle Rennen, die nicht öffentlich gelistet werden. Bitte nicht mit unserer YACHT Sonderwertung verwechseln. Hierfür müssen Sie einen sogenannten Partnercode eingeben.

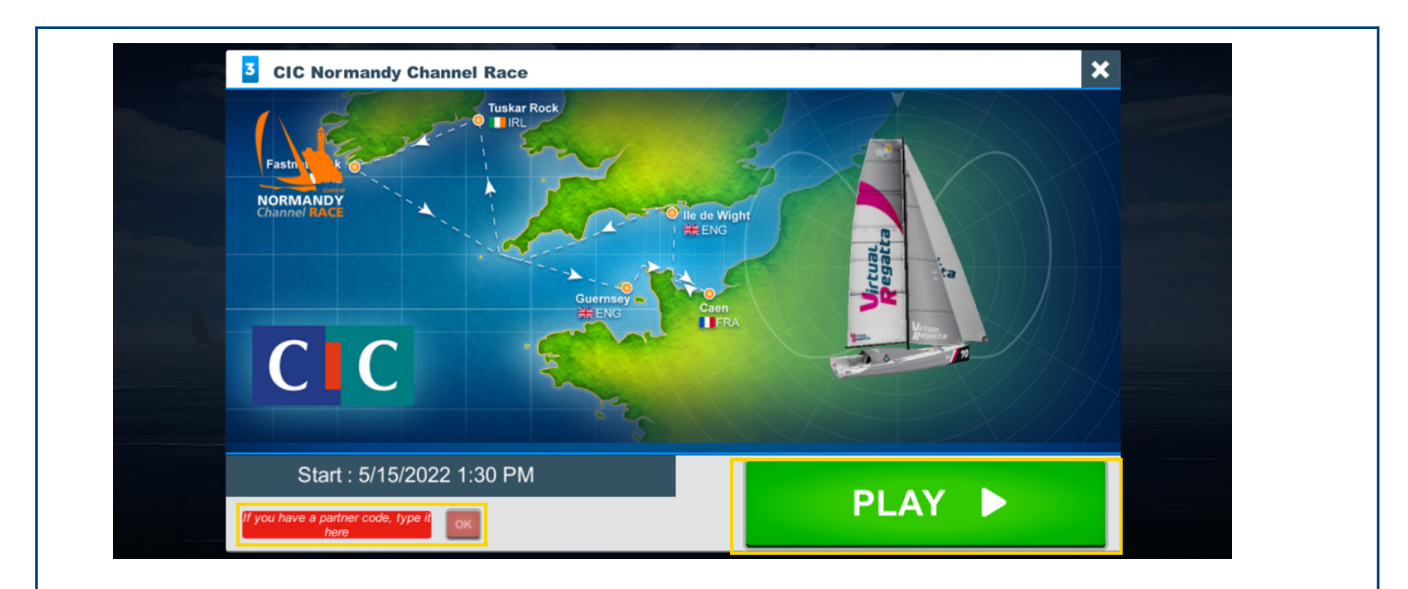

## *ZUR YACHT SONDERWERTUNG*

*Wenn Sie das Pantaenius Rund Skagen Rennen auf dem Startbildschirm auswählen, haben Sie die Möglichkeit den Code direkt zum Rennstart zu nutzen. Unten links finden Sie ein rotes Feld, das Sie nach Eingabe des Codes mit Klick auf OK bestätigen.* 

*Wenn Sie das Rennen bereits gestartet haben, können Sie durch Klick auf dem Home-Button oben rechts auch nachträglich den Partnercode eingeben. Wählen Sie hierfür die Schaltfläche mit dem Handschlag-Symbol.* 

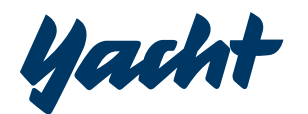

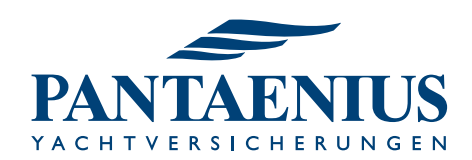

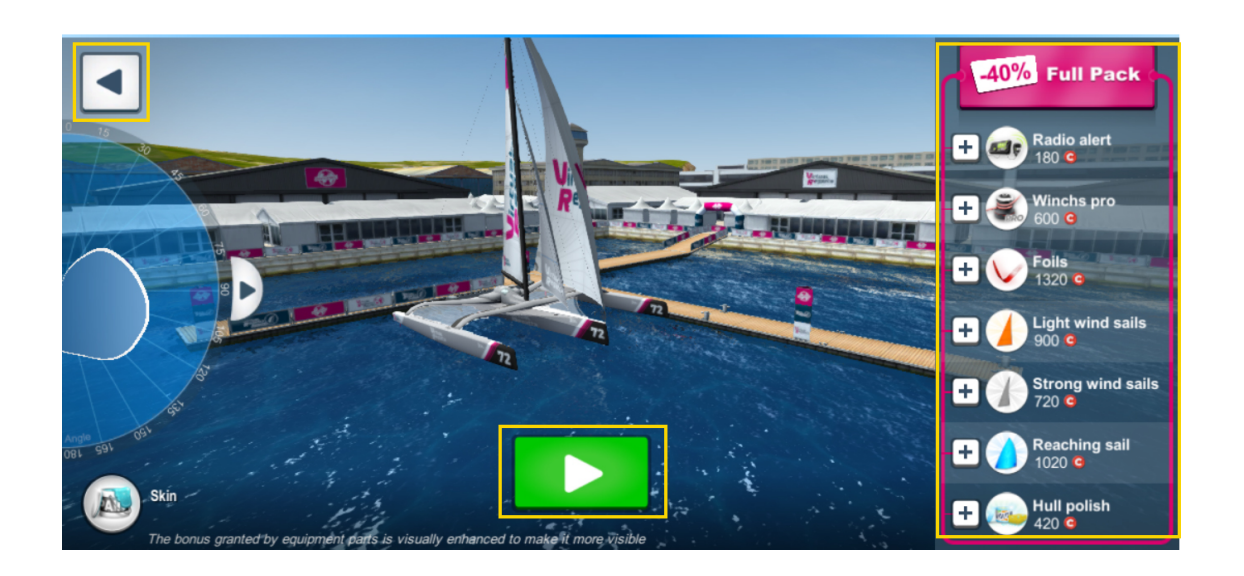

## **Ausrüsten**

Wenn Sie eine Regatta ausgewählt haben, werden Sie zunächst zum Ausrüsten des Bootes aufgefordert. Ein Klick auf den grünen Button "Prepare my boat" führt Sie zum virtuellen Ausrüster. Im nächsten Abschnitt können Sie das Aussehen der Yacht verändern. Dies hat keine Auswirkungen auf die Eigenschaften und dient nur der Optik. Am besten einfach überspringen und unten rechts auf den grünen Button "OK" klicken. Nun sehen Sie rechts eine ganze Reihe von verfügbarem Equipment. Ein Klick erklärt, was es damit auf sich hat. Mit dem Pfeil oben rechts gelangen Sie zurück zur Übersicht. Achten Sie auf Ihre virtuellen Credits, die einzelnen Elemente kosten unterschiedlich viel.

Lästig: Wenn Sie aufgefordert werden, ein Fullpack (das komplette Equipment) zu kaufen, können Sie einfach neben das Pop-Up Fenster klicken, um erneut den grünen Play-Button in der unteren Mitte zu klicken. Schon geht's los!

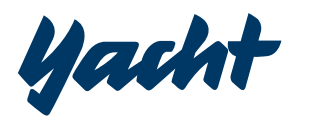

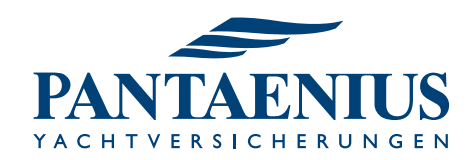

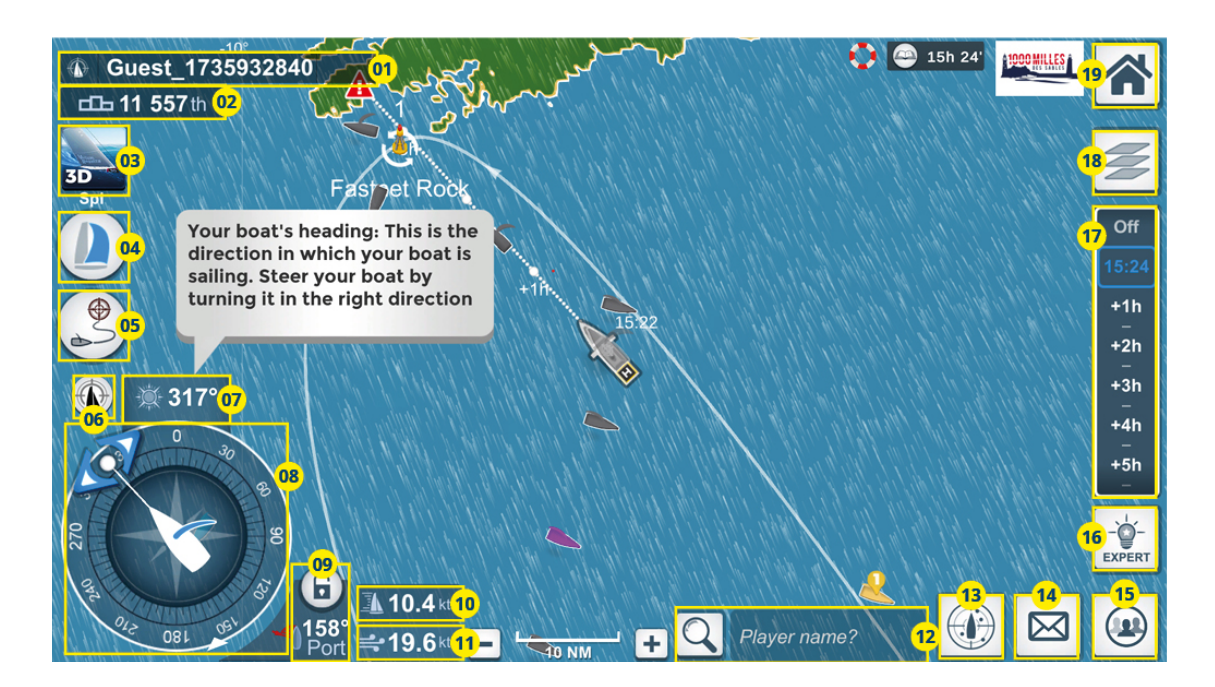

## **Im Rennen**

- 01 Ihre Kennung: Wie schon beim Startbildschirm finden Sie oben links in der Ecke Ihren Nutzernamen bzw. Ihre Kennung als Gast-Nutzer.
- 02 Ranking: Darunter findet sich das aktuelle Ranking. Um regionale Filter nutzen zu können, müssen Sie mit einem Account eingeloggt sein.
- 03 3D Animation: Spüren Sie schon die Gischt auf der Haut? In dieser zugegebenermaßen wirklich schicken 3D Animation können Sie Ihre Yacht in ganzer Pracht begutachten. Klicken Sie aufs Wasser, halten Sie die Maus gedrückt und bewegen Sie die Kamera damit. Zurück geht's per Klick auf die Karte oben rechts.
- 04 Segel: Je nachdem, welche Segel Sie für Ihr Boot verfügbar haben, können Sie Ihr Tuch hier den gegenwärtigen Bedingungen anpassen. Grün hinterlegt ist die aktuelle Empfehlung des Spiels.
- 05 Routing: Als VIP-Abonennt oder Full-Pack Besitzer können Sie bis zu 15 Wegpunkte nutzen. Als Standard-User stehen Ihnen zwei bzw. mehrere Wegpunkte zur Verfügung. Den dritten und die folgenden erhalten Sie wenig charmant als Gegenleistung für Ihre Bereitschaft einen kurzen Werbeclip zu sehen oder 50 Ihrer virtuellen Credits zu investieren. Um ein Ziel für das Routing zu wählen, müssen sie den grau-transparenten Button unterhalb des roten Fadenkreuzes anklicken und mit gedrückter Maustaste auf die gewünschte Position auf der Karte bewegen. Klicken Sie dann auf den grünen Button "Routing". Nach kurzer Rechenzeit erscheinen Ihre Optionen, die Sie mit einem Klick auf OK bestätigen.
- 06 Zentrieren der Karte um Ihre Yacht
- 07 Grad: Diesen Kurs hat Ihre Yacht derzeit eingeschlagen.
- 08 Kurs: Wohin soll es gehen? Mit Hilfe des Gradmessers unten links legen Sie den Kurs Ihrer Yacht fest. Halten Sie die Maus gedrückt, um den Kurs zu verändern und bestätigen Sie den gewünschten Kurs mit Klick auf den grünen Pfeil. Wenn Sie das Routing aktiviert haben, wird Ihre Yacht weiterhin die angepeilten Wegpunkte ansteuern.
- 09 Speed Regulator: Erlaubt den aktuellen Winkel zum Wind per Klick auf das Schloss beizubehalten.

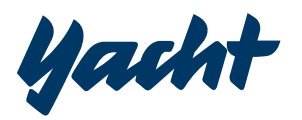

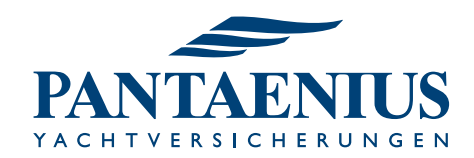

- 10 Knoten: Ihre aktuelle Geschwindigkeit
- 11 Wind: die aktuelle Windstärke
- 12 Spielersuche: Hier können Sie andere Spieler suchen und sich über deren Fortschritt bei der Wettfahrt zu informieren.
- 13 Radar: Gegen 50 Credits oder als Besitzer des Fullpacks bzw. VIP-Abonnements auch kostenlos, können Sie hier das Radar aktivieren, um Boote ausfindig zu machen, die in Ihrer unmittelbaren Umgebung unterwegs sind. Wir wollen es jetzt nicht unbedingt spicken nennen aber hin und wieder schadet etwas Inspiration sicherlich nicht.
- 14 Nachrichte: Persönliche Nachtrichten von Freunden oder Ihrem Team
- 15 Soziales Netzwerk: Wer macht gerade was? Von Ihnen beobachtete Spieler oder Ihre persönlichen Followers können hier mit Ihnen kommunizieren.
- 16 Experteneinstellungen: Auch ohne automatisches Routing können hier manuell Kurse einprogrammiert werden. Setzen Sie für bestimmte Uhrzeiten Kursänderungen fest, um auch ohne das Rennen dauerhaft zu verfolgen, auf Kurs zu bleiben. Außerdem finden Sie hier Informationen über die Performance Ihrer Yacht in unterschiedlichen Windbedingungen (Velocity Prediction Programme VPP). Nur etwas für echte Kenner!
- 17 Wetterbericht: Keine erfolgreiche Wettfahrt ohne ordentlichen Seewetterbericht. Hier können Sie die aktuellen Prognosen checken und sich über das Wetter in den nächsten Stunden informieren.
- 18 Display Optionen: Legt fest, was Sie alles auf der Karte sehen. Zum Beispiel nur die Teilnehmer der privaten Wertung von YACHT und Pantaenius Yachtversicherungen.
- 19 Home: Zurück zum Hauptmenü. Hier haben Sie nochmals die Chance Einstellungen vorzunehmen oder Ihren Partnercode einzutragen. Nutzen Sie hierfür die "Partner Code" Schaltfläche mit dem Handschlag-Symbol.